## Bakaláři –Android/ iOS aplikace – stručný návod pro rodiče

- Pro rychlý přístup k evidenci a službě Bakaláři je možné krom webové aplikace použít aplikaci pro mobilní telefon.
- Je vydávána a aktualizovaná pro oba hlavní operační systémy mobilních zařízení Android, iOS.
- Aplikace je zdarma ke stažení na obchodu určeném pro Váš operační systém (App Store, Google Play).
- V Mobilní aplikaci naleznete ve stejném rozsahu jako ve webové aplikaci. Ovládání mobilní aplikace je velice intuitivní

## Přihlášení

- Po stažení a nainstalování aplikace je možné ji spustit na telefonu jako ostatní aplikace.
- Po spuštění aplikace nejdříve vyberte školu (slouží k tomu rozklikávací menu s možností hledání)

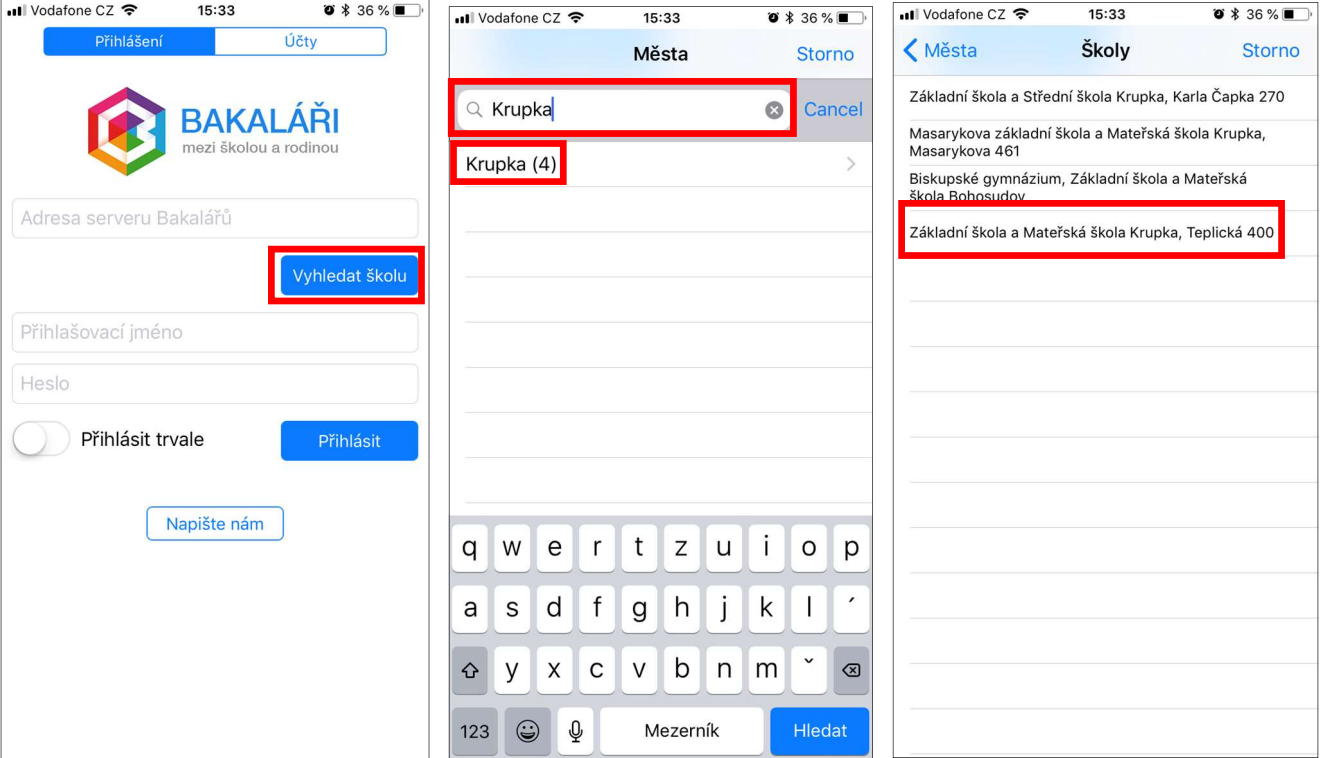

- Dále zadejte Vaše přidělené přihlašovací údaje (\*pozn. stejné jako do webové aplikace)
- Pokud si nepřejete, tyto údaje zadávat s každým spuštěním aplikace, zvolte: "Přihlásit trvale".

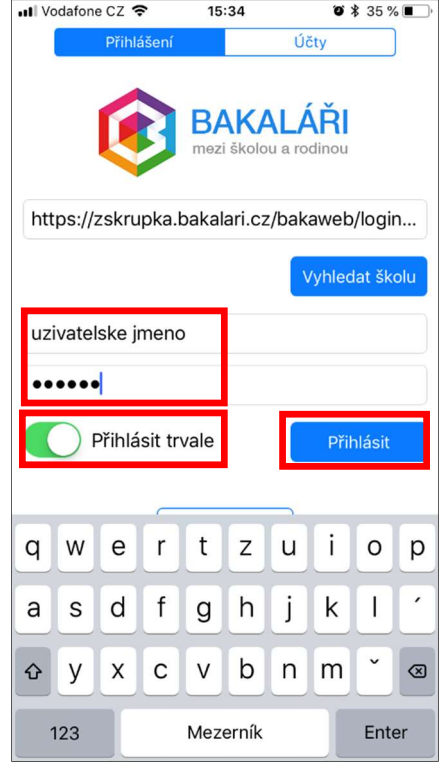